# Oracle Financial Services Regulatory Reporting for European Banking Authority (OFS AGILE RP EBA)

**Installation Guide** 

Release 8.0.8.0.0

December 2021

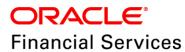

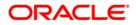

Copyright © 2022 Oracle and/or its affiliates. All rights reserved.

This software and related documentation are provided under a license agreement containing restrictions on use and disclosure and are protected by intellectual property laws. Except as expressly permitted in your license agreement or allowed by law, you may not use, copy, reproduce, translate, broadcast, modify, license, transmit, distribute, exhibit, perform, publish, or display any part, in any form, or by any means. Reverse engineering, disassembly, or decompilation of this software, unless required by law for interoperability, is prohibited.

The information contained herein is subject to change without notice and is not warranted to be errorfree. If you find any errors, please report them to us in writing.

If this is software or related documentation that is delivered to the U.S. Government or anyone licensing it on behalf of the U.S. Government, then the following notice is applicable:

U.S. GOVERNMENT END USERS: Oracle programs, including any operating system, integrated software, any programs installed on the hardware, and/or documentation, delivered to U.S. Government end users are "commercial computer software" pursuant to the applicable Federal Acquisition Regulation and agency-specific supplemental regulations. As such, use, duplication, disclosure, modification, and adaptation of the programs, including any operating system, integrated software, any programs installed on the hardware, and/or documentation, shall be subject to license terms and license restrictions applicable to the programs. No other rights are granted to the U.S. Government.

This software or hardware is developed for general use in a variety of information management applications. It is not developed or intended for use in any inherently dangerous applications, including applications that may create a risk of personal injury. If you use this software or hardware in dangerous applications, then you shall be responsible to take all appropriate fail-safe, backup, redundancy, and other measures to ensure its safe use. Oracle Corporation and its affiliates disclaim any liability for any damages caused by use of this software or hardware in dangerous applications.

Oracle and Java are registered trademarks of Oracle and/or its affiliates. Other names may be trademarks of their respective owners.

Intel and Intel Xeon are trademarks or registered trademarks of Intel Corporation. All SPARC trademarks are used under license and are trademarks or registered trademarks of SPARC International, Inc. AMD, Opteron, the AMD logo, and the AMD Opteron logo are trademarks or registered trademarks of Advanced Micro Devices. UNIX is a registered trademark of The Open Group.

This software or hardware and documentation may provide access to or information about content, products, and services from third parties. Oracle Corporation and its affiliates are not responsible for and expressly disclaim all warranties of any kind with respect to third-party content, products, and services unless otherwise set forth in an applicable agreement between you and Oracle. Oracle Corporation and its affiliates will not be responsible for any loss, costs, or damages incurred due to your access to or use of third-party content, products, or services, except as set forth in an applicable agreement between you and Oracle.

For information on third party licenses, click here.

# **Document Control**

| Version Number | Revision Date     | Change Log                                                       |
|----------------|-------------------|------------------------------------------------------------------|
| 03             | December 22, 2021 | Updated: Post-installation Steps section for Apache Log4j Issue. |
| 02             | Aug 08, 2019      | Updated: Final version published                                 |
| 01             | Aug 01, 2019      | Created: Draft published                                         |

#### **Executive Summary**

The document consists of all the installation, Pre and Post configuration procedures which have been structured considering all the 8.0.8.0.0 features. You can find the latest copy of this document in <u>OHC</u> <u>Documentation Library</u> which includes all the recent additions/revisions (if any) done till date.

Before you begin the installation, ensure that you have an access to Oracle Support Portal with the required login credentials to quickly notify us for any specific issues. You can obtain one by contacting <u>Oracle Support Services</u>.

# **Table of Contents**

| 1 | Pre                                    | face                                                                                                    | 5                |
|---|----------------------------------------|----------------------------------------------------------------------------------------------------|------------------|
|   | 1.1                                    | Audience                                                                                                    | 5                |
|   | 1.2                                    | Scope                                                                                                    | 5                |
|   | 1.3                                    | Prerequisites for the Audience                                                                                                    | 5                |
|   | 1.4                                    | How this Guide is Organized                                                                                                    | 6                |
|   | 1.5                                    | Documentation Accessibility                                                                                                    | 6                |
|   | 1.6                                    | Access to Oracle Support                                                                                                    | 6                |
|   | 1.7                                    | Related Documents                                                                                                    | 6                |
|   | 1.8                                    | Conventions and Acronyms                                                                                                    | 6                |
| 2 | Har                                    | dware/ Software Requirements and Specifications                                                                                                    | Q                |
|   | man                                    | dware/ Software Requirements and Specifications                                                                                                    | 0                |
| 3 |                                        | paring for Installation                                                                                                    |                  |
| - |                                        |                                                                                                    | 8                |
| 3 | Pre                                    | paring for Installation                                                                                                    | 8                |
|   | <b>Pre</b><br>3.1                      | paring for Installation                                                                                                    | 8                |
| 3 | <b>Pre</b><br>3.1<br>3.2               | paring for Installation<br>Obtaining the Software<br>Prerequisites for Installation                                                                 | 8<br>8<br>8      |
| 3 | <b>Pre</b><br>3.1<br>3.2<br>3.3<br>3.4 | paring for Installation         Obtaining the Software         Prerequisites for Installation         Installing OFS AGILE RP EBA 8.0.8.0.0 Release | 8<br>8<br>8<br>8 |

# 1 Preface

Oracle Financial Services Regulatory Reporting for European Banking Authority (OFS AGILE RP EBA) enables the banks to comply with BCBS 239 regulations. It integrates risk data reporting systems and enhances the accuracy of reporting in banks. OFS Risk Regulatory Solution (RRS) helps in achieving the objectives by enabling preset steps based on the generalization of a set of solutions. This is made possible by:

- Providing a centralized data storage for risk data through relevant subject areas of Financial Services Data Foundation (FSDF).
- Interfacing with a Regulatory Reporting tool OFS AgileREPORTER to build necessary template reports to meet the regulatory expectations.
- Managing accuracy of risk reporting through Data Governance Studio (DGS).

This document provides step-by-step instructions to install the Oracle Financial Services Regulatory Reporting for European Banking Authority (OFS AGILE RP EBA) Release 8.0.8.0.0.

This chapter discusses the following topics:

- <u>Audience</u>
- <u>Scope</u>
- Prerequisites for the Audience
- How this Guide is Organized
- Documentation Accessibility
- <u>Access to Oracle Support</u>
- Related Documents
- <u>Conventions and Acronyms</u>

#### 1.1 Audience

This document is meant for Oracle Financial Services Regulatory Reporting for European Banking Authority System Administrator. It provides step-by-step instructions necessary for installing the OFS AGILE RP EBA application components.

#### 1.2 Scope

This document provides a step-wise instruction to install Oracle Financial Services Regulatory Reporting for European Banking Authority (OFS AGILE RP EBA).

# 1.3 Prerequisites for the Audience

Following are the expected preparations before starting the actual installation:

The document assumes you have experience in installing Enterprise components. Basic knowledge about the Oracle Financial Services Data Foundation Application Pack components, OFSAA Architecture, UNIX commands, Database concepts and Web Server/ Web Application Server is recommended.

# 1.4 How this Guide is Organized

The Installation Manual is organized into the following chapters:

- **Prerequisites** section identifies the hardware and base software environment that is required for a successful installation and functioning of the Oracle Financial Services Regulatory Reporting for European Banking Authority.
- **Preparing for Installation** section details the steps to be followed during the installation and post-installation.
- **Deploying Package** section details the steps to deploy config after successful installation of Oracle Financial Services Regulatory Reporting for European Banking Authority.

# 1.5 Documentation Accessibility

For information about Oracle's commitment to accessibility, visit the Oracle Accessibility Program website at <a href="http://www.oracle.com/pls/topic/lookup?ctx=acc&id=docacc">http://www.oracle.com/pls/topic/lookup?ctx=acc&id=docacc</a>

# 1.6 Access to Oracle Support

Oracle customers have access to electronic support through My Oracle Support. For information, visit <a href="http://www.oracle.com/pls/topic/lookup?ctx=acc&id=info">http://www.oracle.com/pls/topic/lookup?ctx=acc&id=info</a> or visit <a href="http://www.oracle.com/pls/topic/lookup?ctx=acc&id=trs">http://www.oracle.com/pls/topic/lookup?ctx=acc&id=info</a> or visit <a href="http://www.oracle.com/pls/topic/lookup?ctx=acc&id=trs">http://www.oracle.com/pls/topic/lookup?ctx=acc&id=info</a> or visit

# 1.7 Related Documents

This section identifies additional documents related to Oracle Financial Services Regulatory Reporting for European Banking Authority. You can access Oracle documentation online from <u>OHC</u> Documentation Library:

- Oracle Financial Services Regulatory Reporting for European Banking Authority (EBA) Lombard Risk Integration Pack (OFS REG REP EBA) User Guide
- Oracle Financial Services Data Foundation Installation Manual Release 8.0.8.0.0 Java 7 and Java 8
- Oracle Financial Services AgileREPORTER Installation Manual Release 8.0.7.4.0
- Oracle Financial Services Analytical Applications Infrastructure Environment Check Utility Guide (present in this <u>OHC</u> Documentation Library)

# 1.8 **Conventions and Acronyms**

The conventions and acronyms used in this document are as follows.

| Conventions                                                                        | Description                                                                                |  |
|------------------------------------------------------------------------------------|--------------------------------------------------------------------------------------------|--|
| References to sections or chapters in the manual are displayed in <i>Italics</i> . |                                                                                            |  |
| Screen names are displayed in the following manner: Introduction screen            |                                                                                            |  |
| Options and buttons are displayed in <b>Bold</b> .                                 |                                                                                            |  |
| OFSAAI                                                                             | Oracle Financial Services Analytical Applications Infrastructure                           |  |
| OFS AAAI                                                                           | Oracle Financial Services Advanced Analytical Applications Infrastructure Application Pack |  |

| Conventions      | Description                                                                                       |  |
|------------------|---------------------------------------------------------------------------------------------------|--|
| RHEL             | Red Hat Enterprise Linux                                                                          |  |
| Atomic Schema    | Database schema where the application data model is uploaded.                                     |  |
| Config Schema    | a Database schema which contains setup related configurations and metadata.                       |  |
| OFS AGILE RP EBA | Oracle Financial Services Regulatory Reporting for European Banking Authority (OFS AGILE RP EBA). |  |

# 2 Hardware/ Software Requirements and Specifications

This section describes the various Operating System, Database, Web Server, and Web Application Server version and other variant details on which this release of the OFS Regulatory Reporting for European Banking Authority (OFS AGILE RP EBA) application has qualified.

Refer to the Technology Matrix for Hardware and Software requirements for this release.

# 3 Preparing for Installation

This chapter provides necessary information to review before installing the OFS AGILE RP EBA Application v8.0.8.0.0. This chapter includes the following topics:

- Obtaining the Software
- Prerequisites for Installation
- Installing OFS AGILE RP EBA 8.0.8.0.0 Release
- Post-installation Steps

# 3.1 Obtaining the Software

This release of OFS AGILE RP EBA 8.0.8.0.0 can be downloaded from the Oracle Support Services site (<u>https://support.oracle.com/</u>). Log in and search for **29931977** under the Patches and Updates tab.

You need to have a valid Oracle account in order to download the software.

# 3.2 Prerequisites for Installation

The following are the prerequisites to install OFS AGILE RP EBA application:

- Oracle Financial Services Data Foundation (OFSDF) 8.0.8.0.0 (patch **29627211**), mandatory oneoff patches **30033698** and **30056381** plus other prerequisite OFSDF patches (see Section 3.1 Installer and Installation Prerequisites of OFSDF Installation Guide) should be installed and configured in your Machine (<u>OHC</u> Documentation Library).
- (Only for upgrade) Oracle Financial Services Regulatory Reporting for European Banking Authority 8.0.7.0.0 (patch **29117682**).
- Oracle Financial Services AgileREPORTER Application 8.0.7.4.1 (patch 29971698).
- Ensure that you have executed .profile file before you trigger the installation.
- Ensure that the FICServer is up and running before you trigger the installation. For information on restarting the services, see Oracle Financial Services Analytical Applications Infrastructure Release 8.0.2.0.0 Installation and Configuration Guide (OHC Documentation Library) for more information.

# 3.3 Installing OFS AGILE RP EBA 8.0.8.0.0 Release

Perform the following instructions to download, extract and install this release patch:

- 1. Download the OFS\_AGILE\_RP\_EBA\_8.0.8.0.0\_GENERIC.zip archive file from https://support.oracle.com/ for patch 29931977 under the Patches & Updates tab.
- 2. Copy the archive file to your OFSAA server in Binary mode.

3. Shut down all the OFSAA Services. For more information, refer to the Start/Stop Infrastructure Services section in <u>Oracle Financial Services Advanced Analytical Applications Infrastructure</u> <u>Pack Installation Guide – Release 8.0.2.0.0</u>.

**NOTE** Ensure that the **FICSERVER** is up and running.

- 4. Execute chmod -R 750 \$FIC\_HOME
- 5. If you have an Unzip utility, skip to the next step.

Download the Unzip utility (OS specific) unzip\_<os>.z from the location <u>https://updates.oracle.com/unzips/unzips.html</u> and copy it in **Binary** mode to the directory that is included in your PATH variable, typically **\$HOME** path or directory in which you have copied the 8.0.8.0.0 patch.

Uncompress the unzip installer file using the command:

uncompress unzip\_<os>.Z

**NOTE** If you notice an error message "uncompress: not found [No such file or directory]", contact your UNIX administrator.

- 6. Execute chmod 751 OFS\_AGILE\_RP\_EBA\_8.0.8.0.0\_GENERIC.zip
- 7. Execute unzip <name of the file to be unzipped>

For example: unzip OFS\_AGILE\_RP\_EBA\_8.0.8.0.0\_GENERIC.zip

- 8. Navigate to installer directory OFS\_AGILE\_RP\_EBA/conf containing the template file Silent.template.
- 9. Create a copy of this file and rename the copy as Silent.props.
- **10.** Edit the **Silent.props** file and specify the parameters as per the requirements.

The following table lists all the properties that must be specified.

| Property Name   | Description of<br>Property                                                               | Permissible Values                                        | Comments                                                                                          |
|-----------------|------------------------------------------------------------------------------------------|-----------------------------------------------------------|---------------------------------------------------------------------------------------------------|
| LOG_MODE        | Mode for logging                                                                         | 1 = Debug<br>0 = General                                  | OPTIONAL.<br>Default is 0.                                                                        |
| INFODOM_NAME    | Specify name of<br>Information Domain<br>(Infodom) into<br>which you wish to<br>install. | For example: FSDF808INF                                   | MANDATORY. Specify<br>Infodom Name Value<br>where FSDF Application is<br>installed.               |
| APPFTP_LOG_PATH | Specify the Infodom<br>App Maintenance<br>log path                                       | For example:<br>/scratch/ofsaadb/ftpshare/FSDF808INF/logs | MANDATORY. Path value<br>must be same as the path<br>which was given during<br>FSDF installation. |
| DBFTP_LOG_PATH  | Specify the Infodom<br>DB Maintenance<br>log path                                        | For example:<br>/scratch/ofsaadb/ftpshare/FSDF808INF/logs | MANDATORY. Path value<br>must be same as the path<br>which was given during<br>FSDF installation. |
| SEGMENT_1_CODE  | Specify the<br>European Banking                                                          | For example: EBASEG                                       | MANDATORY                                                                                         |

POST-INSTALLATION STEPS

| Property Name   | Description of<br>Property                                                          | Permissible Values                                                                      | Comments                              |
|-----------------|-------------------------------------------------------------------------------------|-----------------------------------------------------------------------------------------|---------------------------------------|
|                 | Authority Segment<br>Code                                                           |                                                                                         |                                       |
| ETL_APPSRC_TYPE | Specify if you want<br>to create new ETL<br>App/Src pair or use<br>an existing one. | 0 = If you want to create a new ETL Source<br>1 = If you want to use an existing Source | MANDATORY.<br>Default is 0.           |
| ETL_SRC_1_NAME  | Specify the ETL<br>Source Name<br>where ETL Area<br>Definitions are<br>deployed     | For example: EBAPROC                                                                    | MANDATORY                             |
| ETL_SRC_1_DESC  | Specify the<br>description for the<br>ETL Source                                    | For example: EBADESC                                                                    | MANDATORY WHEN<br>ETL_APPSRC_TYPE = 0 |

- 11. Execute the user .profile
- 12. Navigate to OFS\_AGILE\_RP\_EBA/bin directory and execute ./setup.sh SILENT
- **13.** The installation progress can be viewed by periodically refreshing the log file under the OFS\_AGILE\_RP\_EBA/logs directory.
- **14.** After installation is completed, verify the log file for any Errors or Warnings. Contact <u>My Oracle</u> <u>Support</u> in case of any issues.

NOTE

This patch installation has taken approximately 30 minutes to complete in Oracle Labs.

#### 3.4 Post-installation Steps

The post-installation steps required for this release are:

1. Apply the OFS AAI 33663417 mandatory patch.

| ATTENTION | On the 10th of December 2021, Oracle released Security Alert<br>CVE-2021-44228 in response to the disclosure of a new<br>vulnerability affecting Apache Log4J before version 2.15. The<br>application of the <b>33663417</b> Mandatory Patch fixes the issue. |
|-----------|----------------------------------------------------------------------------------------------------|
|           | For details, see the My Oracle Support Doc ID <u>2827801.1</u> .                                                                                                    |
|           | Ensure that you reapply the <b>33663417</b> Mandatory Patch whenever you install or upgrade the application or apply an incremental patch.                                                                                                    |

- 2. Refer to the log file in the /OFS\_AGILE\_RP\_EBA/logs directory to ensure that there are no errors reported. Contact <u>My Oracle Support</u> in case of any issues.
- 3. Generate the application EAR / WAR file and redeploy the application on the configured Web Application Server. For more information on generating and deploying EAR / WAR file, refer to

the Post Installation Configuration section in <u>Oracle Financial Services Advanced Analytical</u> <u>Applications Infrastructure Pack Installation Guide – Release 8.0.2.0.0.</u>

**4.** Restart all the OFSAA services. For more information, see the Start/Stop Infrastructure Services section in <u>Oracle Financial Services Advanced Analytical Applications Infrastructure Pack</u> <u>Installation Guide – Release 8.0.2.0.0</u>.

The Oracle Financial Services Regulatory Reporting for European Banking Authority is now ready for use.

# 4 Deploying Config Package

This section describes the steps to deploy the config package after saving the derived entities:

- To deploy the product configuration on Lombard AgileREPORTER using the package OFSAA\_REG\_REP\_EBA\_80800.zip bundled inside the Config\_Package folder of installer:
  - a. Navigate to <LombardAgileREPORTER>/bin under the installed location
  - **b.** Add a new configuration with the following command:

```
./config.sh -a <Config_Package Full Path>
```

For example:

```
./config.sh -a /scratch/kit/80800/OFS_AGILE_RP_EBA/Config_Package/
OFSAA_REG_REP_EBA_80800.zip
```

c. Activate the configuration with the following command:

./config.sh -t OFSAA\_REG\_REP\_EBA -iv 8.0.8.0.0

**d.** Update the Alias with the following command:

```
./config.sh -ea OFSAA_REG_REP_EBA -iv 8.0.8.0.0 -alias "OFSAA EBA
DATA SOURCE" -aif <LombardAgileREPORTER>/bin/aliasinfo.properties
```

- 2. To deploy the product configuration on Lombard AgileREPORTER using the package OFSAA\_REG\_REP\_ECB\_80800.zip bundled inside the Ana\_Config\_Package folder of installer:
  - a. Navigate to <LombardAgileREPORTER>/bin under the installed location
  - b. Add a new configuration with the following command:

```
./config.sh -a <Ana_Config_Package Full Path>
```

For example:

```
./config.sh -a /scratch/kit/80800/OFS_AGILE_RP_EBA/
Ana_Config_Package/OFSAA_REG_REP_ECB_80800.zip
```

c. Activate the configuration with the following command:

./config.sh -t OFSAA\_REG\_REP\_ECB\_80710 -iv 8.0.7.1.0

d. Update the Alias with the following command:

```
./config.sh -ea OFSAA_REG_REP_ECB_80710 -iv 8.0.7.1.0 -alias "OFSAA
EBA DATA SOURCE" -aif
<LombardAgileREPORTER>/bin/aliasinfo.properties
```

NOTE

As ECB and EBA are pointing towards the same database host, alias update will have same data source as **OFSAA EBA DATA SOURCE** in the manifest.xml file.

If you encounter any problems during deployment, contact OFSAA Support at My Oracle Support.

# 5 Deploying Template Package

This section describes the steps to deploy the template package:

- To deploy the product configuration on AgileREPORTER using the package
   AR\_ECR\_Package\_v1\_33\_0\_4.1rm bundled inside the Template\_Package directory of the
   installer:
  - a. Navigate to <AgileREPORTER>/bin directory under the installed directory
  - b. Add a new configuration with the following command:

```
./config.sh -p -a <Template_Package Full Path>/<.lrm file>
For example:
./config.sh -p -a <Template_Package Full Path>/
AR_ECR_Package_v1_33_0_4.lrm
```

- 2. To deploy the product configuration on AgileREPORTER using the package **AR\_ANACREDIT\_Package\_v1\_3\_3\_1.1rm** bundled inside the **Template\_Package** directory of the installer:
  - a. Navigate to <AgileREPORTER>/bin directory under the installed directory
  - b. Add a new configuration with the following command:

```
./config.sh -p -a <Template_Package Full Path>/<.lrm file>
For example:
./config.sh -p -a <Template_Package Full Path>/
AR_ANACREDIT_Package_v1_3_3_1.lrm
```

If you encounter any problems during deployment, contact OFSAA Support at Oracle Support Services.

#### **OFSAAI Support Contact Details**

- Contact Infrastructure support at <a href="https://flexsupp.oracle.com">https://flexsupp.oracle.com</a> if you have installed ERM and FCCM applications.
- Raise an SR in <u>https://support.oracle.com</u> if you have any queries related to EPM applications.

#### **Send Us Your Comments**

Oracle welcomes your comments and suggestions on the quality and usefulness of this publication. Your input is an important part of the information used for revision.

- Did you find any errors?
- Is the information clearly presented?
- Do you need more information? If so, where?
- Are the examples correct? Do you need more examples?
- What features did you like most about this manual?

If you find any errors or have any other suggestions for improvement, indicate the title and part number of the documentation along with the chapter/section/page number (if available) and contact the Oracle Support.

Before sending us your comments, you might like to ensure that you have the latest version of the document wherein any of your concerns have already been addressed. You can access My Oracle Support site which has all the revised/recently released documents.

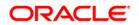